## **Colgate Financial Aid Portal Instructions**

## **Accepting/Declining Awards**

First, log-in to the student Financial Aid Portal. Select "Pending Aid Offered" option from the menu at the top left of the screen:

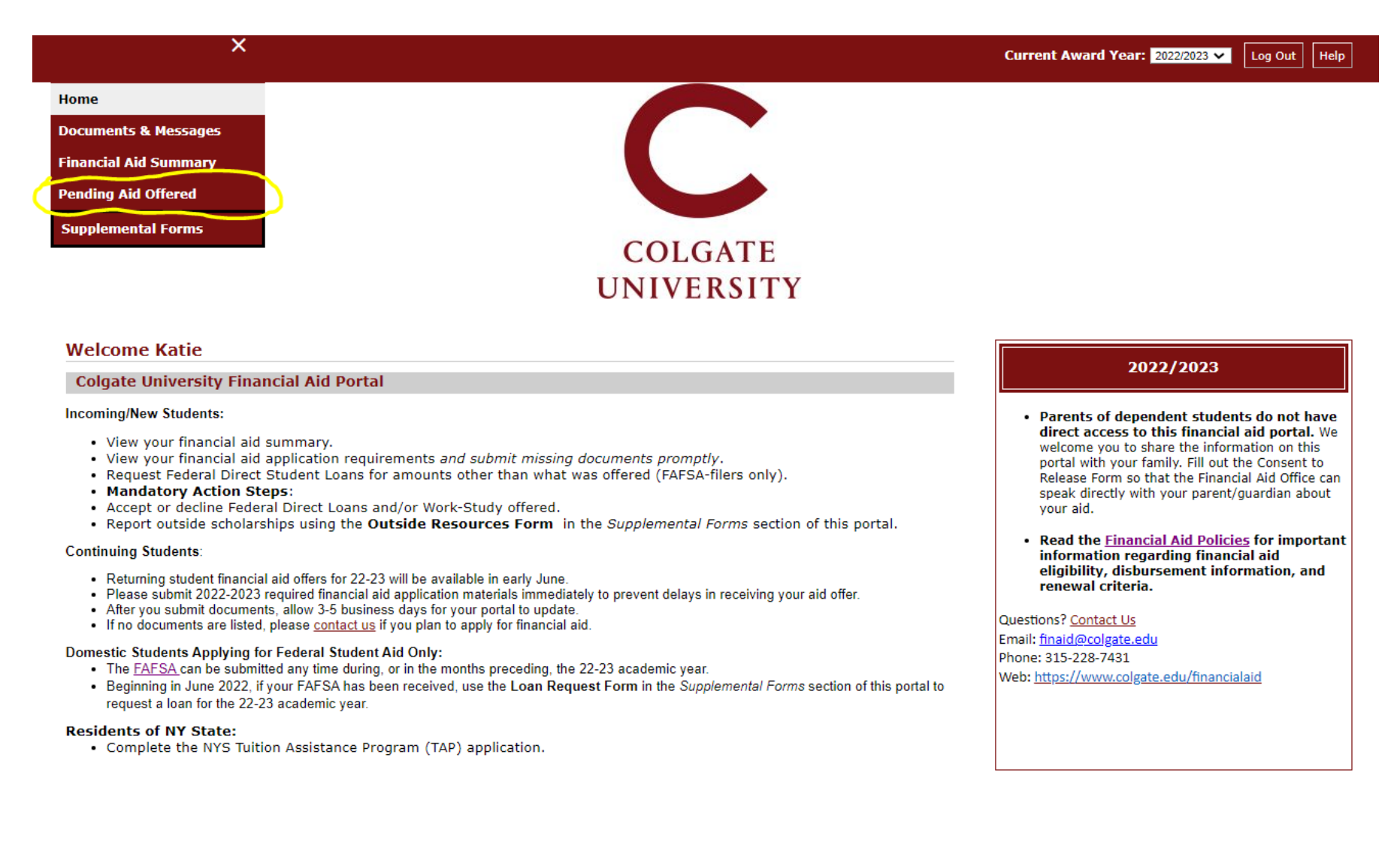

To 'Accept All' awards listed, click the 'Accept All' button and then the "Submit" button.

To 'Decline All' awards listed, click the 'Decline All' button and then the "Submit" button.

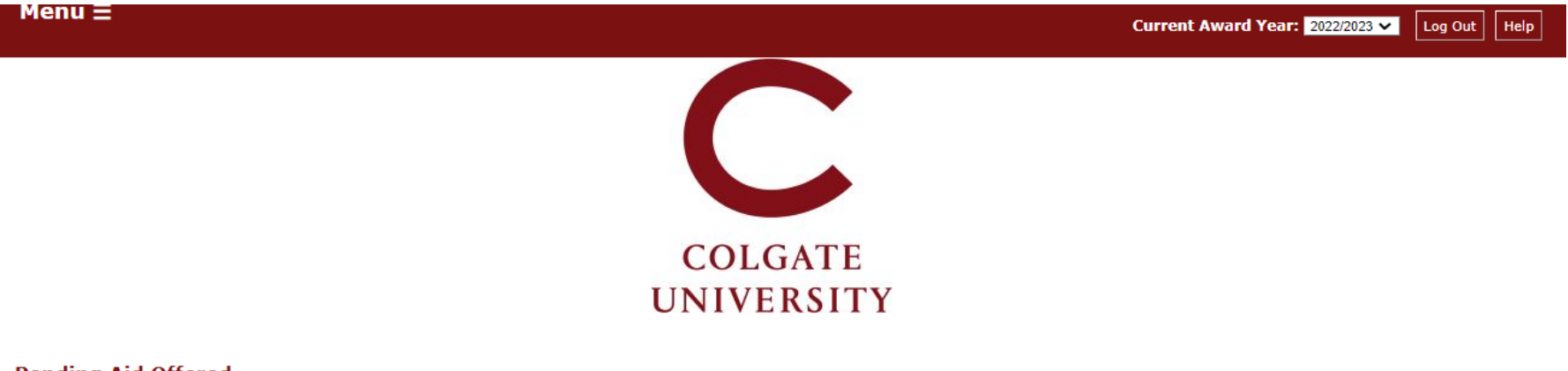

**Pending Aid Offered** 

Work study and/or Federal Direct Loans offered in your initial financial aid package must be accepted or declined. Update the status of 'pending" financial aid offered, and submit your answer.

- . Work study if you accept the amount offered, you will be given access to a listing of available jobs in your Colgate Student Portal. You may earn more or less than the amount offered, depending on the number of hours you work.
- . Accepting Federal Direct Loans to borrow the amount offered, change the status from 'pending' to 'accepted.' First-time borrowers must complete a Master Promissory Note and Loan Entrance Counseling to finalize the loan. Go to the *Documents* section of this portal to confirm receipt of those requirements.
- . Declining Federal Direct Loans if you do not plan to borrow, change the status from 'pending' to 'declined' (you may request loans throughout the academic year if your plans change).
- . Borrowing a different amount of Federal Direct Loans if you plan to borrow a different amount from what is listed, change the status from 'pending' to 'declined' and then submit a Loan Request Form on the Supplemental Forms section of this portal.

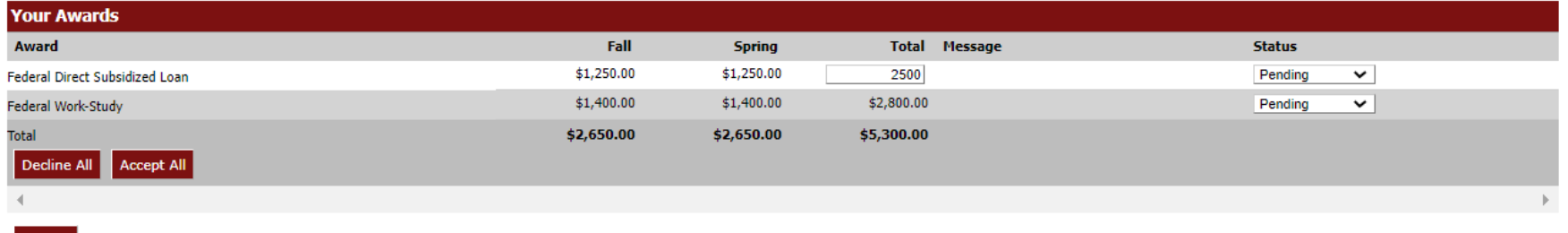

Awards can also be individually accepted or declined by updating the drop‐down options under the Status column next to each individual award and clicking the "Submit" button.

Loans can be reduced by entering <sup>a</sup> new total in the box and then selecting 'Accepted' next to the fund, and then clicking "Submit".

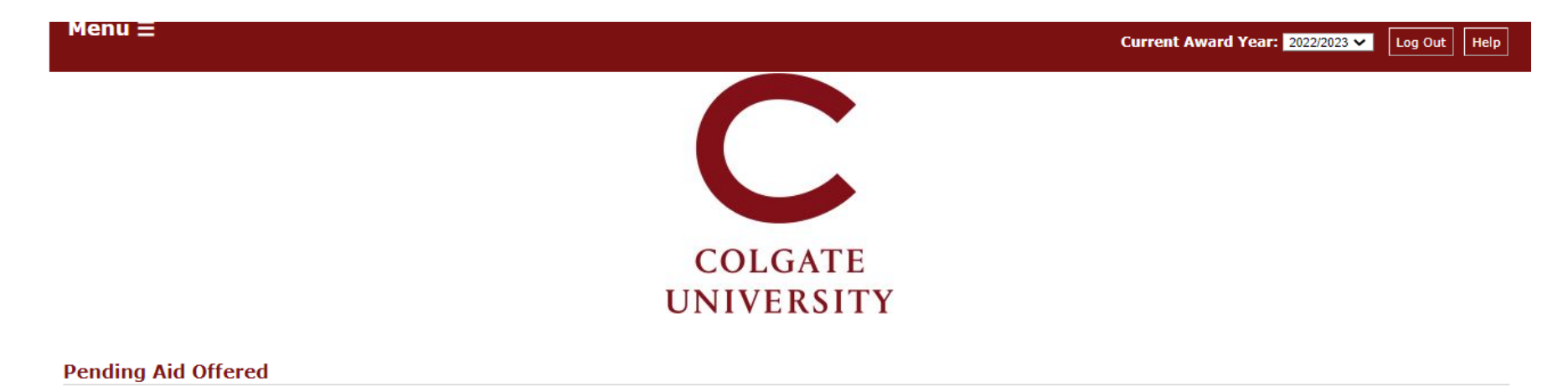

Work study and/or Federal Direct Loans offered in your initial financial aid package must be accepted or declined. Update the status of 'pending" financial aid offered, and submit your answer.

- . Work study if you accept the amount offered, you will be given access to a listing of available jobs in your Colgate Student Portal. You may earn more or less than the amount offered, depending on the number of hours you work.
- . Accepting Federal Direct Loans to borrow the amount offered, change the status from 'pending' to 'accepted.' First-time borrowers must complete a Master Promissory Note and Loan Entrance Counseling to finalize the loan. Go to the Documents section of this portal to confirm receipt of those requirements.
- . Declining Federal Direct Loans if you do not plan to borrow, change the status from 'pending' to 'declined' (you may request loans throughout the academic year if your plans change).
- . Borrowing a different amount of Federal Direct Loans if you plan to borrow a different amount from what is listed, change the status from 'pending' to 'declined' and then submit a Loan Request Form on the Supplemental Forms section of this portal.

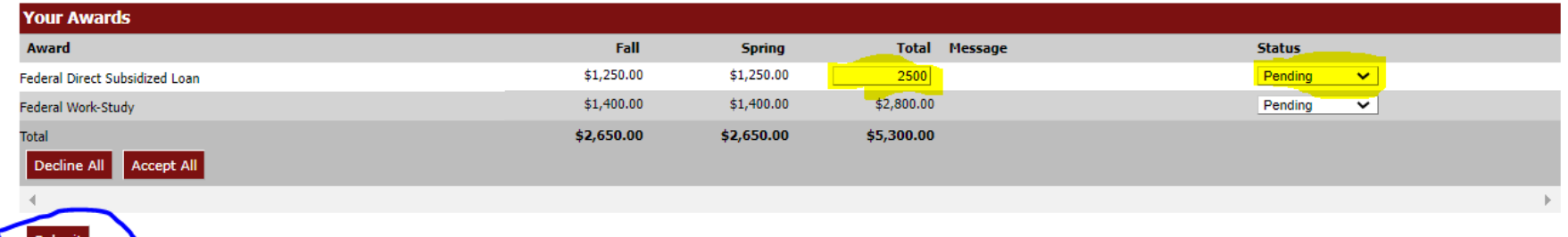

To increase <sup>a</sup> loan amount, first, accept the original loans offered as part of your package, if applicable. Then, complete the Federal Direct Student Loan Request form on the Supplemental Forms page.

The Office of Financial Aid is available at <u>finaid@colgate.edu</u> or 315-228-7431 to help with any questions.